# **Continuous Integration with the ObjectScript Package Manager, GitHub Actions, and Docker**

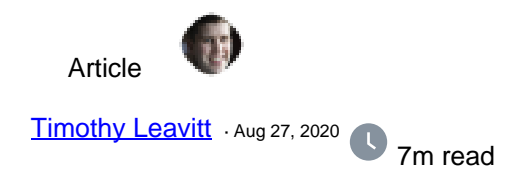

# **Continuous Integration with the ObjectScript Package Manager, GitHub Actions, and Docker**

### **Introduction**

In a [previous article](https://community.intersystems.com/post/unit-tests-and-test-coverage-objectscript-package-manager), I discussed patterns for running unit tests via the ObjectScript package manager. This article goes a step further, using GitHub actions to drive test execution and reporting. The motivating use case is running CI for one of my Open Exchange projects, [AppS.REST](https://openexchange.intersystems.com/package/apps-rest) (see the introductory article for it [here\)](https://community.intersystems.com/post/appsrest-new-rest-framework-intersystems-iris). You can see the full implementation from which the snippets in this article were taken on [GitHub;](https://github.com/intersystems/apps-rest/blob/master/.github/workflows/main.yml) it could easily serve as a template for running CI for other projects using the ObjectScript package manager.

Features demonstrated implementation include:

- Building and testing an ObjectScript package
- Reporting test coverage measurement (using the [TestCoverage p](https://openexchange.intersystems.com/package/Test-Coverage-Tool)ackage) via [codecov.io](https://codecov.io)
- Uploading a report on test results as a build artifact

## **The Build Environment**

There's comprehensive documentation on GitHub actions [here;](https://docs.github.com/en/actions) for purposes of this article, we'll just explore the aspects demonstrated in this example.

A workflow in GitHub actions is triggered by a configurable set of events, and consists of a number of jobs that can run sequentially or in parallel. Each job has a set of steps - we'll go into the details of the steps for our example action in a bit. These steps consist of references to actions available on GitHub, or may just be shell commands. A snippet of the initial boilerplate in our example looks like:

```
# Continuous integration workflow
name: CI
# Controls when the action will run. Triggers the workflow on push or pull request
# events in all branches
on: [push, pull_request]
# A workflow run is made up of one or more jobs that can run sequentially or in paral
lel
jobs:
   # This workflow contains a single job called "build"
   build:
     # The type of runner that the job will run on
     runs-on: ubuntu-latest
```

```
 env:
       # Environment variables usable throughout the "build" job, e.g. in OS-
level commands
       package: apps.rest
       container_image: intersystemsdc/iris-community:2019.4.0.383.0-zpm
       # More of these will be discussed later...
     # Steps represent a sequence of tasks that will be executed as part of the job
     steps:
```
# These will be shown later...

For this example, there are a number of environment variables in use. To apply this example to other packages using the ObjectScript Package Manager, many of these wouldn't need to change at all, though some would.

```
 env:
       # ** FOR GENERAL USE, LIKELY NEED TO CHANGE: **
       package: apps.rest
       container_image: intersystemsdc/iris-community:2019.4.0.383.0-zpm
       # ** FOR GENERAL USE, MAY NEED TO CHANGE: **
       build_flags: -dev -verbose # Load in -dev mode to get unit test code preloaded
       test_package: UnitTest
       # ** FOR GENERAL USE, SHOULD NOT NEED TO CHANGE: **
       instance: iris
       # Note: test_reports value is duplicated in test_flags environment variable
       test_reports: test-reports
       test_flags: >-
        -verbose -DUnitTest.ManagerClass=TestCoverage.Manager -DUnitTest.JUnitOutput=/
test-reports/junit.xml
        -DUnitTest.FailuresAreFatal=1 -DUnitTest.Manager=TestCoverage.Manager
        -DUnitTest.UserParam.CoverageReportClass=TestCoverage.Report.Cobertura.ReportG
enerator
        -DUnitTest.UserParam.CoverageReportFile=/source/coverage.xml
```
If you want to adapt this to your own package, just drop in your own package name and preferred container image (must include zpm - see<https://hub.docker.com/r/intersystemsdc/iris-community>). You might also want to change the unit test package to match your own package's convention (if you need to load and compile unit tests before running them to deal with any load/compile dependencies; I had some weird issues specific to the unit tests for this package, so it might not even be relevant in other cases).

The instance name and test reports directory shouldn't need to be modified for other use, and the test flags provide a good set of defaults - these support having unit test failures flag the build as failing, and also handle export of jUnit-formatted test results and a code coverage report.

### **Build Steps**

#### **Checking out GitHub Repositories**

In our motivating example, two repositories need to be checked out - the one being tested, and also my fork of **Forgery** (because the unit tests need it).

```
 # Checks out this repository under $GITHUB_WORKSPACE, so your job can access it
 - uses: actions/checkout@v2
```
# Also need to check out timleavitt/forgery until the official version installabl

```
e via ZPM
     - uses: actions/checkout@v2
       with:
         repository: timleavitt/forgery
         path: forgery
```
\$GITHUB\_WORKSPACE is a very important environment variable, representing the root directory where all of this runs. From a permissions perspective, you can do pretty much whatever you want within that directory; elsewhere, you may run in to issues.

#### **Running the InterSystems IRIS Container**

After setting up a directory where we'll end up putting our test result reports, we'll run the InterSystems IRIS Community Edition (+ZPM) container for our build.

```
 - name: Run Container
       run: |
        # Create test reports directory to share test results before running containe
r
         mkdir $test_reports
         chmod 777 $test_reports
         # Run InterSystems IRIS instance
         docker pull $container_image
         docker run -d -h $instance --name $instance -v $GITHUB_WORKSPACE:/source -v $
GITHUB_WORKSPACE/$test_reports:/$test_reports --init $container_image
         echo halt > wait
         # Wait for instance to be ready
         until docker exec --interactive $instance iris session $instance < wait; do s
leep 1; done
```
There are two volumes shared with the container - the GitHub workspace (so that the code can be loaded; we'll also report test coverage info back to there), and a separate directory where we'll put the jUnit test results.

After "docker run" finishes, that doesn't mean the instance is fully started and ready to command yet. To wait for the instance to be ready, we'll keep trying to run a "halt" command via iris session; this will fail and continue trying once per second until it (eventually) succeeds, indicating that the instance is ready.

#### **Installing test-related libraries**

For our motivating use case, we'll be using two other libraries for testing - [TestCoverage](https://openexchange.intersystems.com/package/Test-Coverage-Tool) and [Forgery.](https://openexchange.intersystems.com/package/Forgery) TestCoverage can be installed directly via the Community Package Manager; Forgery (currently) needs to be loaded via zpm "load"; but both approaches are valid.

```
 - name: Install TestCoverage
       run: |
         echo "zpm \"install testcoverage\":1:1" > install-testcoverage
         docker exec --interactive $instance iris session $instance -B < install-
testcoverage
         # Workaround for permissions issues in TestCoverage (creating directory for s
ource export)
         chmod 777 $GITHUB_WORKSPACE
     - name: Install Forgery
       run: |
         echo "zpm \"load /source/forgery\":1:1" > load-forgery
         docker exec --interactive $instance iris session $instance -B < load-forgery
```
The general approach is to write out commands to a file, then run then in IRIS session. The extra ":1:1" in the ZPM commands indicates that the command should exit the process with an error code if an error occurs, and halt at the end if no errors occur; this means that if an error occurs, it will be reported as a failed build step, and we don't need to add a "halt" command at the end of each file.

#### **Building and Testing the Package**

Finally, we can actually build and run tests for our package. This is pretty simple - note use of the \$build\_flags/\$test\_flags environment variables we defined earlier.

```
 # Runs a set of commands using the runners shell
     - name: Build and Test
       run: |
         # Run build
        echo "zpm \"load /source $build flags\":1:1" > build
         # Test package is compiled first as a workaround for some dependency issues.
         echo "do \$System.OBJ.CompilePackage(\"$test_package\",\"ckd\") " > test
         # Run tests
         echo "zpm \"$package test -only $test_flags\":1:1" >> test
         docker exec --interactive $instance iris session $instance -B < build && dock
er exec --interactive $instance iris session $instance -B < test && bash <(curl -s ht
tps://codecov.io/bash)
```
This follows the same pattern we've seen, writing out commands to a file then using that file as input to iris session.

The last part of the last line uploads code coverage results to **codecov.io**. Super easy!

#### **Uploading Unit Test Results**

Suppose a unit test fails. It'd be really annoying to have to go back through the build log to find out what went wrong, though this may still provide useful context. To make life easier, we can upload our jUnit-formatted results and even run a third-party program to turn them into a pretty HTML report.

```
 # Generate and Upload HTML xUnit report
     - name: XUnit Viewer
       id: xunit-viewer
       uses: AutoModality/action-xunit-viewer@v1
       if: always()
       with:
         # With -DUnitTest.FailuresAreFatal=1 a failed unit test will fail the build b
efore this point.
         # This action would otherwise misinterpret our xUnit style output and fail th
e build even if
         # all tests passed.
         fail: false
     - name: Attach the report
       uses: actions/upload-artifact@v1
       if: always()
       with:
        name: \frac{2}{3} steps.xunit-viewer.outputs.report-name }}
         path: ${{ steps.xunit-viewer.outputs.report-dir }}
```
This is mostly taken from the readme at [https://github.com/AutoModality/action-xunit-viewer.](https://github.com/AutoModality/action-xunit-viewer)

## **The End Result**

If you want to see the results of this workflow, check out:

Logs for the CI job on intersystems/apps-rest (including build artifacts):<https://github.com/intersystems/apps-rest/actions?query=workflow%3ACI> Test coverage reports:<https://codecov.io/gh/intersystems/apps-rest>

Please let me know if you have any questions!

[#Code Snippet](https://community.intersystems.com/tags/code-snippet) [#Continuous Integration](https://community.intersystems.com/tags/continuous-integration) [#Docker](https://community.intersystems.com/tags/docker) [#GitHub](https://community.intersystems.com/tags/github) [#ObjectScript Package Manager \(ZPM\)](https://community.intersystems.com/tags/objectscript-package-manager-zpm) [#Testing](https://community.intersystems.com/tags/testing) [#InterSystems IRIS](https://community.intersystems.com/tags/intersystems-iris) [#InterSystems IRIS for Health](https://community.intersystems.com/tags/intersystems-iris-health) [#Open Exchange](https://community.intersystems.com/tags/open-exchange) 20 1 2 0 178

Related posts

- [Unit Tests and Test Coverage in the ObjectScript Package Manager](https://community.intersystems.com/post/unit-tests-and-test-coverage-objectscript-package-manager)
- Continuous Integration with the ObjectScript Package Manager, GitHub Actions, and Docker

 **Source URL:** https://community.intersystems.com/post/continuous-integration-objectscript-package-managergithub-actions-and-docker